# Open Enrollment 2024

State Enrollment Portal Step-by-Step Guide

# Use the State Enrollment Portal to enroll in:

- Health insurance
- Tobacco Attestation

# Open Enrollment

#### How to Access the State Enrollment Portal

 Log into Self-Service via <u>AppalNet</u> (<u>https://appalnet.appstate.edu</u>) with your App State username and password.

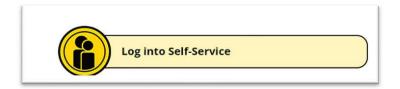

Select the • Employee tab, then click
 Employee Dashboard.

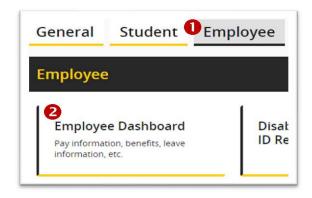

3. From the list of topics, click **Benefits**, then click **Current Summary**.

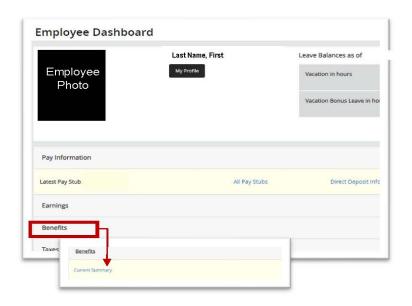

4. Select the **Appalachian State University eBenefits** button to enroll in all supplemental plans.

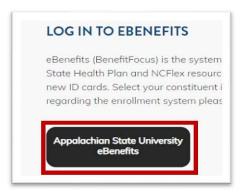

# **Open Enrollment**

O1 Click on Enroll Now on the landing page.
This will take you to the State Enrollment Portal

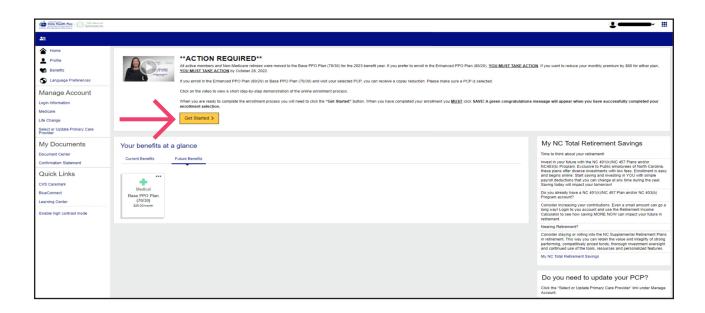

#### Edit Benefits coverage

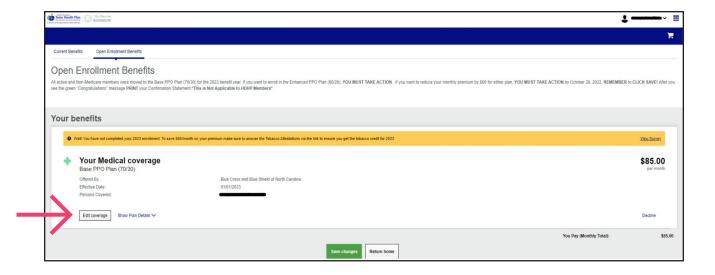

### Select Open Enrollment

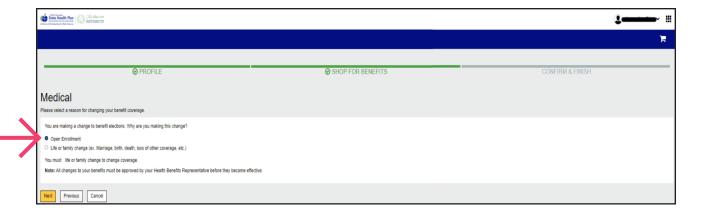

#### **Q4** Read ACTION REQUIRED pop up statement

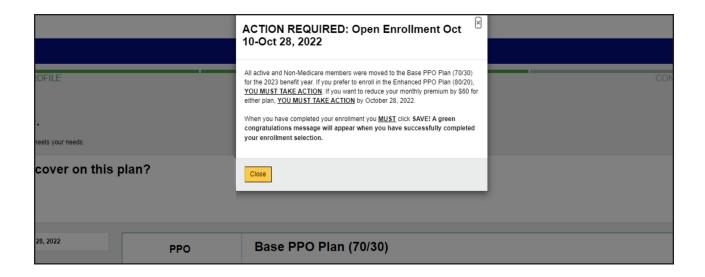

### Select Medical plan and add dependents

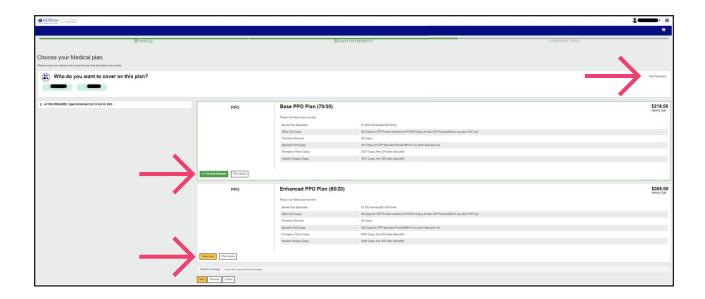

#### Read and select Tobacco Attestation

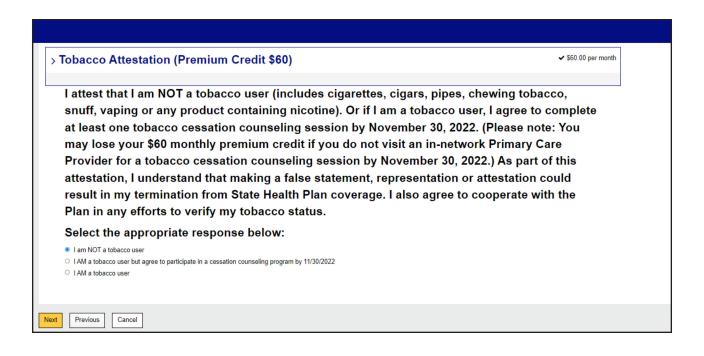

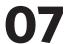

#### Read new hire member screen

\*\* Note will display if member is completing initial enrollment and Open Enrollment at same time

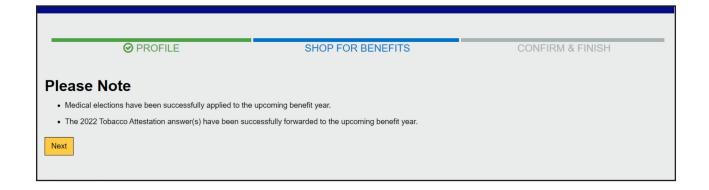

# Read and confirm Medical Benefits cost summary

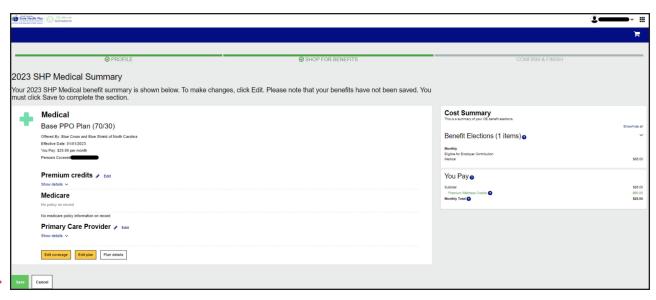

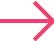

#### **109** Read and confirm Benefits coverage review

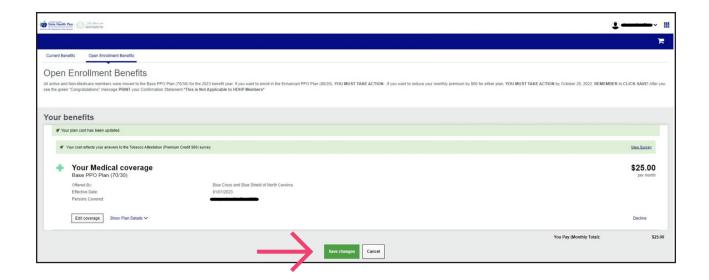

\*\* The choices you pick will not stick, unless you SAVE them

## 10 At top of page, review and save your confirmation for your record

\*\*Print it out, take screen grab, or take picture of it with your cell phone

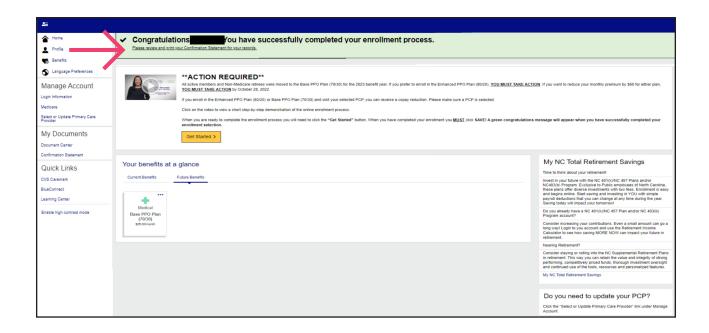

#### **Important Notes**

- You need to SAVE your choices at the end of the enrollment process
  - Many members overlook this vital, final step and therefore fail to complete enrollment
  - All your enrollment choices will be displayed for confirmation – but you aren't finished yet
  - You need to scroll down and click SAVE to record your enrollment choice. Otherwise, it will be as if you never enrolled
- Printing out your confirmation statement is highly recommended
- If you call into the call center to complete your enrollment, you will receive a mailed confirmation statement

# State Enrollment Call Center 855-859-0966

- The Eligibility and Enrollment Support Center will have extended hours during Open Enrollment:
  - Monday-Friday, 8 a.m. 10 p.m.
  - Saturdays, 8 a.m. 5 p.m.
- Don't wait until the last minute
- This year there will be a virtual hold option for members calling in who would rather not hold and receive a call back when a representative is available